# **Comment utiliser iNaturalist**  EN 7 ÉTAPES FACILES!

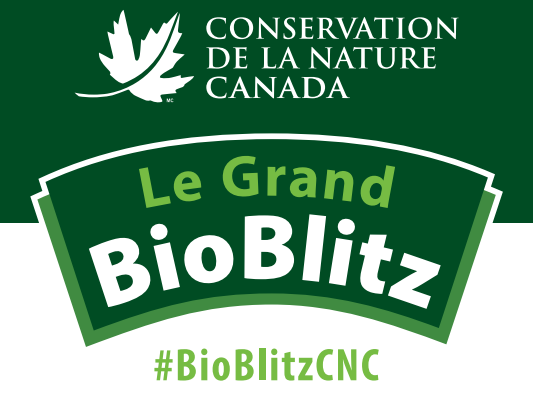

**Pour que vos observations soient enregistrées dans le cadre du Grand BioBlitz 2023, vous aurez besoin de l'application iNaturalist ou de vous rendre sur le site Web de iNaturalist.**

## **Étape 1**

Sur votre téléphone ou votre tablette, installez l'application iNaturalist. Sur votre ordinateur, rendez-vous à inaturalist.ca. Ces deux méthodes sont très conviviales.

# **Étape 2**

Créez votre compte gratuit (*Sign Up*) ou connectez-vous (*Login*) si vous en avez déjà un.

ull 全国

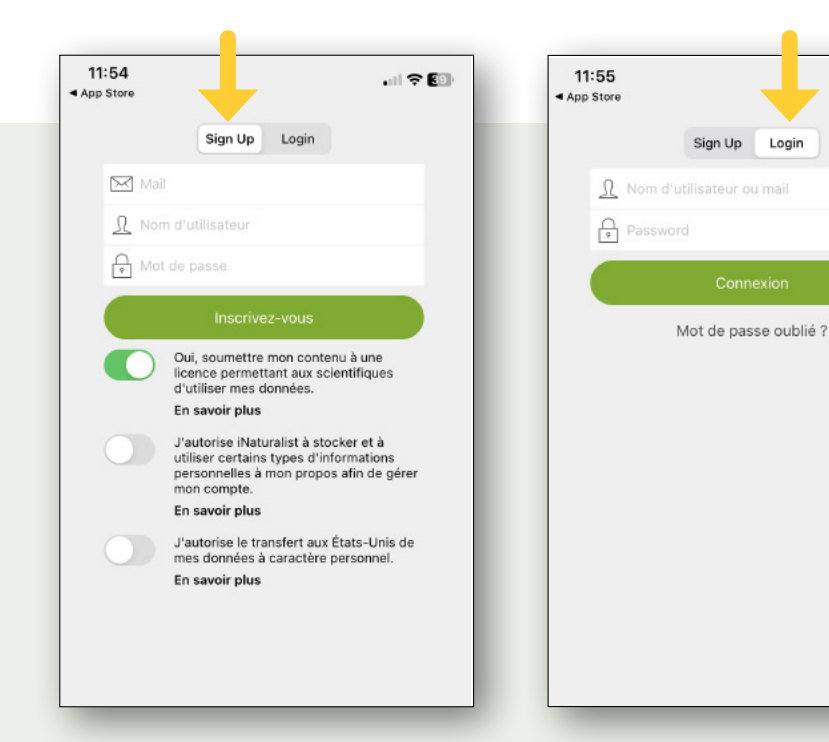

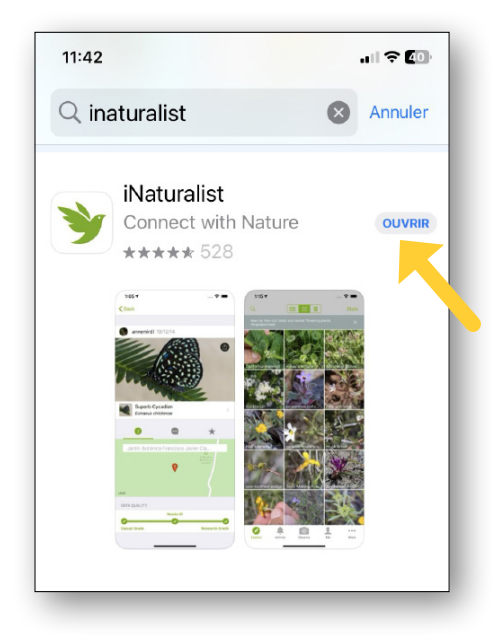

### **Étape 3**

Cherchez, puis sélectionnez le projet : **2023 Big Backyard BioBlitz**

Dans l'application, les projets sont au bas de l'écran (icône de la mallette).

nature Canada (CNC).

Sur le Web, [cliquez ici](https://www.inaturalist.org/projects/2023-big-backyard-bioblitz-grand-bioblitz-2023) ou sur « Communauté » dans le menu déroulant situé dans le haut de la page d'accueil, puis sélectionnez « Projets ». Vous pouvez aussi utiliser la fonction « Recherche » (icône de la loupe).

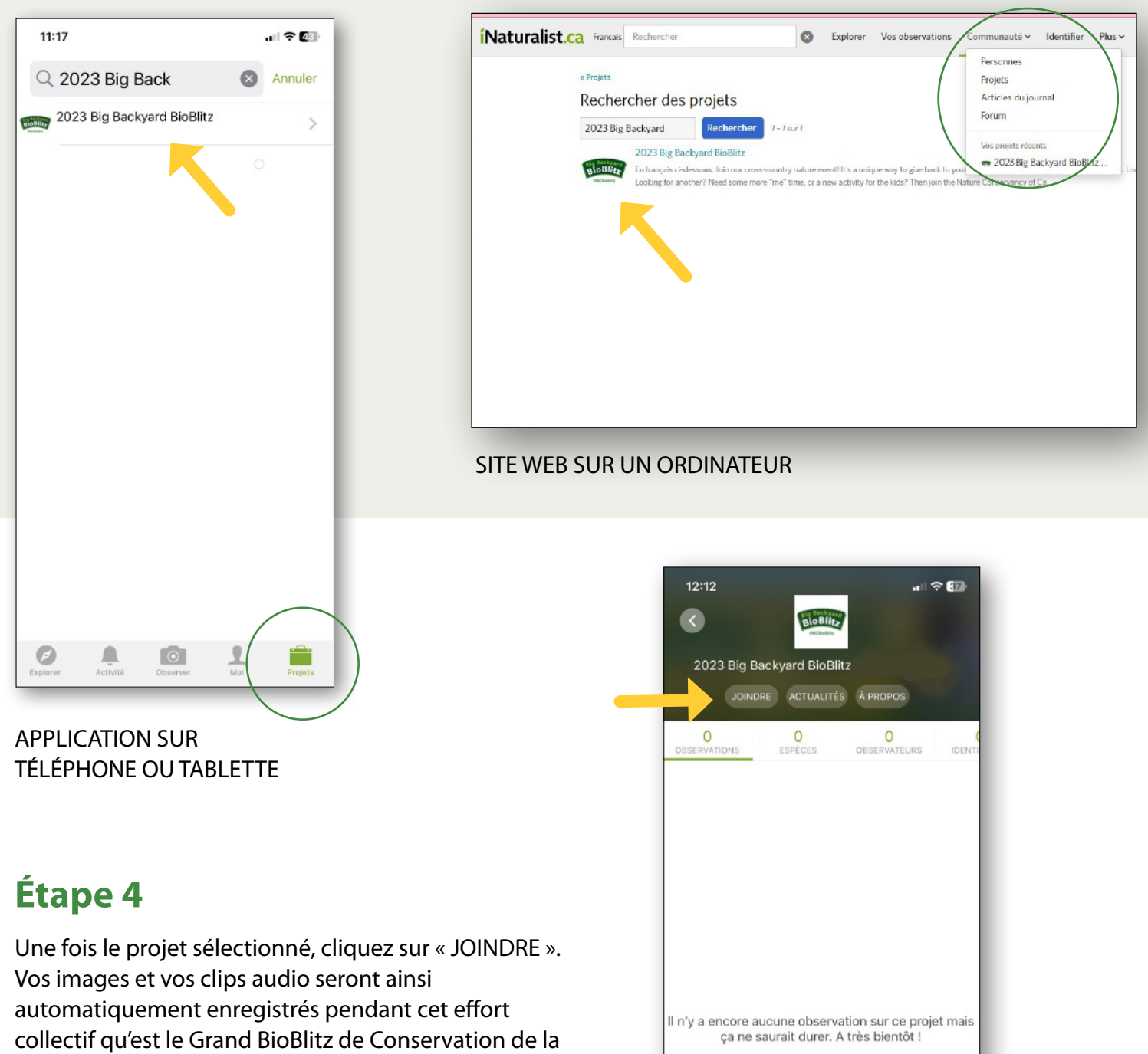

### **Étape 5**

Commencez votre exploration! Prenez votre téléphone, votre tablette ou votre appareil photo, et sortez profiter du plein air. Prenez des photos ou enregistrez des clips audio pour capter ce que vous verrez ou entendrez dans la nature.

#### **Étape 6**

Ajoutez vos observations au projet.

Dans l'application, cliquez sur l'icône « Observer » pour y enregistrer vos trouvailles.

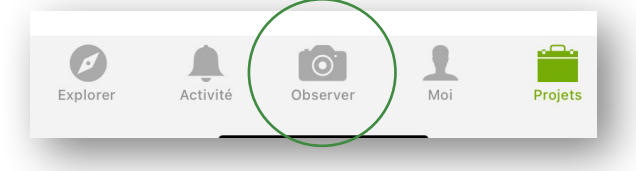

Sur le Web (iNaturalist.ca), téléversez les images prises avec votre appareil.

Vous n'avez pas accès à Internet en plein air? Vous n'avez qu'à téléverser vos trouvailles sur l'application ou le site Web iNaturalist.ca dès que vous aurez de nouveau accès à Internet. Il suffit de définir la date du fichier que vous téléversez du 3 au 7 août pour qu'il soit automatiquement ajouté au projet Grand BioBlitz de CNC.

#### Projets Q Recherche d'un projet nommé... Notre sélection À proximité Milkweed Watch Montreal/Asclépiade<br>alerte Montréal Projet Arbres de Montréal / Montreal Tree Project Longueuil Residential Biodiversité du Parc Régional Michel-Chartrand **Ruelles Vertes Vegetation** Parks Island of Montreal, Canada Fishes caught in Laprairie, QC Parc National du M Saint-Bruno La biodiversité du l  $\subset$ Galerie No Apparei Son Media I photo photo 12:42 $\rightarrow$ ⊪ ∻ ⊠ < Détails Q Chercher une espèce NOUS NE SOMMES PAS SUFFISAMMENT SÛRS POUR FAIRE UNF RECOMMANDATION, MAIS VOICI NOS MEILLEURES SUGGESTIONS: couleuvre tachetée Lampropeltis triangulum  $\rm(i)$ Vu à proximité t similaire/ couleuvre d'eau ⊕ Nerodia sipedon suellement similaire/ Vu à proximité gélinotte huppée Bonasa umbellus  $\left( i\right)$ /isuellement similaire/ Vu à proximité Geai bleu Cyanocitta cristata  $\rm (i)$ nent similaire/ Vu à proximité raton layeur ⊕ Procyon lotor ent similaire/ Vu à proximité Suggestions basées sur les observations et one fournige

#### **Étape 7**

Identifiez les espèces au meilleur de vos connaissances. Ne vous inquiétez pas si vous vous trompez, car les membres de la communauté iNaturalist sont là pour vous aider!